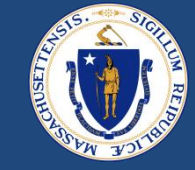

# End-to-End (E2E) Payments

February 24, 2023

DRAFT FOR POLICY AND PROGRAM DEVELOPMENT

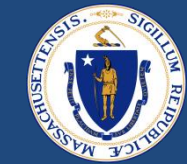

## WELCOME

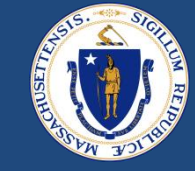

## **Asking Questions**

## **We will be monitoring the Q&A for questions**

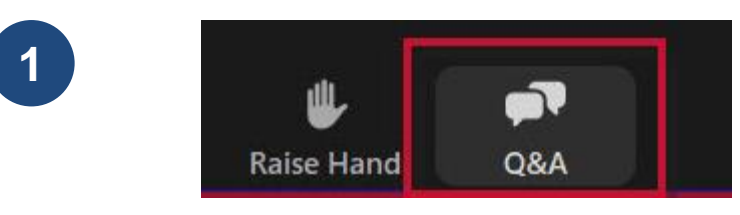

Click "Q&A" to submit a question (or "Raise Hand" to share a verbal question at designated breaks)

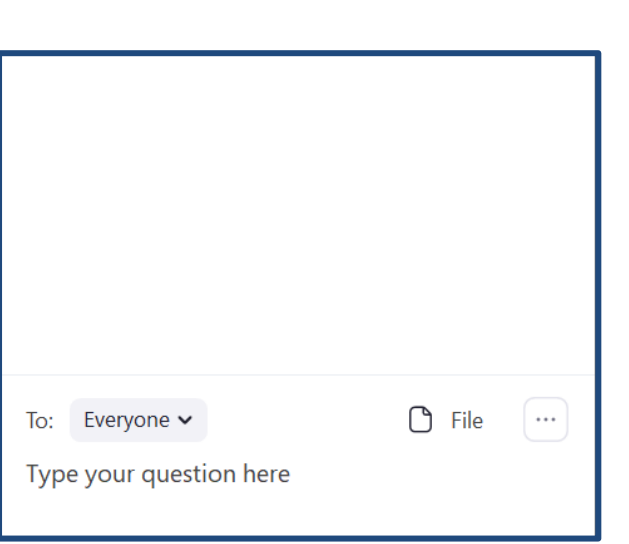

**2 Enter your question into the "Q&A" box** 

We will follow up with answers to any questions that we don't get to during the session

## THIS CALL IS BEING RECORDED

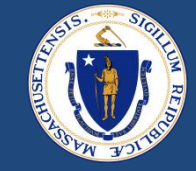

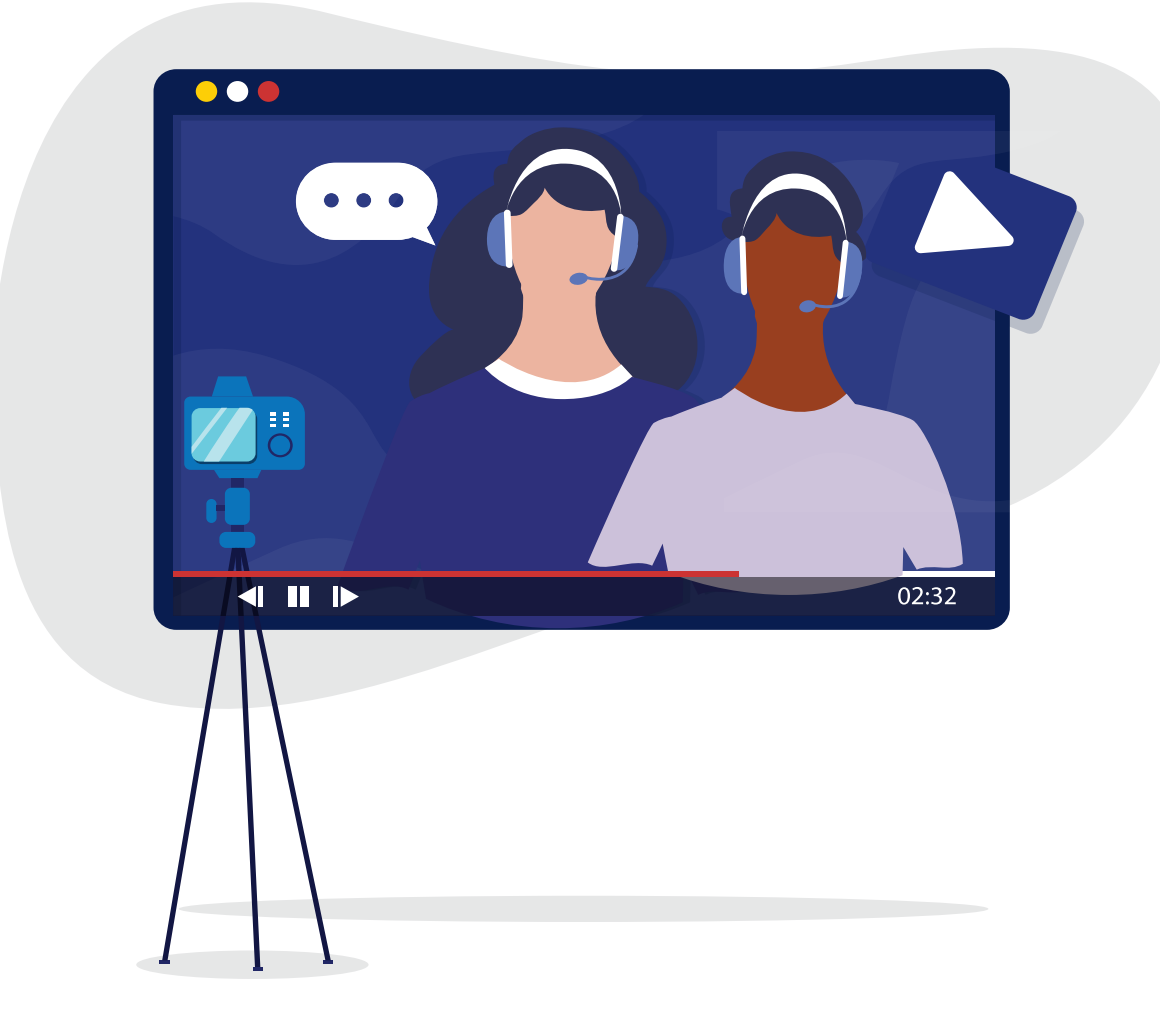

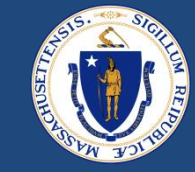

## **Purpose** Review common errors in payment issuance process, and train on how to correct

# **Goal**

Decrease number of erroneous payment information sent to Happy and increase processing efficiency

## AGENDA

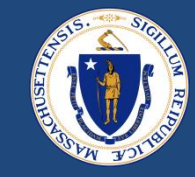

- Common Payment Errors
	- Tenant Key Reminder
	- Failed Payments
	- Checking Addresses
	- Payment Methods
	- Payment Types
- Q&A Break
- Voided/Returned payments
	- Reissuing Payments
- Q&A Break
- RAA Support & Resources

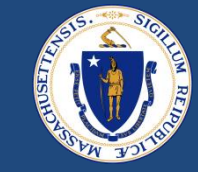

- Payment records are generated based on expense records
- At 4PM daily, approved payments are exported to Happy
	- Only sent to Happy if:
		- » Payment status '*Verified by Worker*'
		- » Case Status '*Ready for Payment*'
	- Stipends are sent 5 days prior to the 1st of the month
- At 9AM daily, a response file from Happy is imported into E2E
	- Contains all payments from the day before
	- Contains Tenant Key and Accounting Contact Key for all HOH and Landlords
- Once a payment has been sent to Happy, no changes in E2E will impact that payment

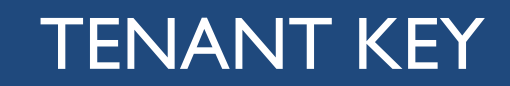

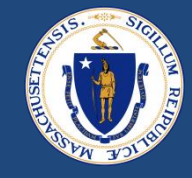

- In order to connect to Happy, staff must review potential duplicates and add the Happy Tenant Key to the contact record when appropriate
- **ONLY** add the Tenant Key *if*:
	- 1. The Head of Household in E2E is the same as the Head of Household in Happy
	- (You can check this by looking at the 'relationship' in the Happy Member details (H))
	- 2. The Social Security Number in E2E and Happy match exactly
		- If the HOH has no SSN, the import will put all 999-99-9999 in the file. In order to match to Happy, the HOH in that record must have all 9s as well
- Copy/paste the Tenant Key into the E2E HOH contact record

## **Ø DO NOT Ø**

- Use Happy Tenant ID
- Use Tenant Key for non H
- Match if SSN is different

## FAILED PAYMENTS

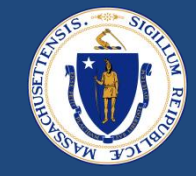

- If the Tenant Key is entered incorrectly and the case is submitted for payment, that payment will fail the Happy import
- These payments will be marked with the status 'Payment Failed' in E2E
- RAAs must monitor the Failed Payments report **daily** to see which payments didn't make it to Happy - See [Failed Payments Report | Salesforce](https://housingma.lightning.force.com/lightning/r/Report/00O8z000000MffNEAS/view?queryScope=userFolders)

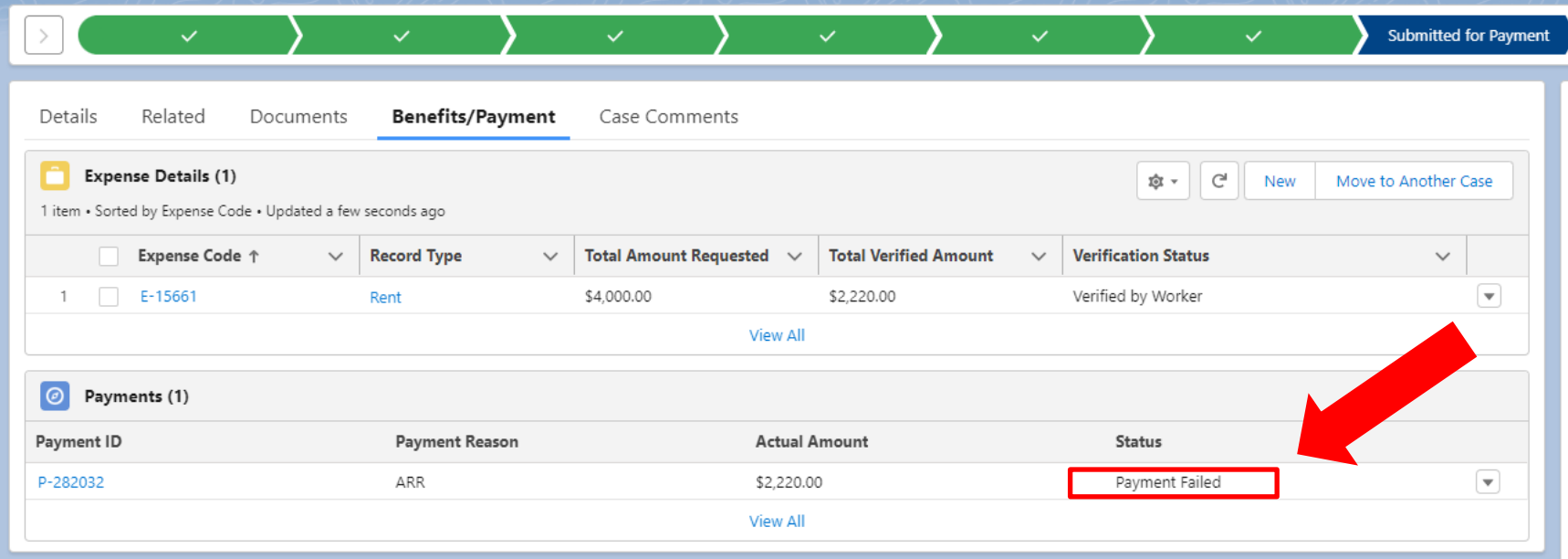

## CHECKING ADDRESSES

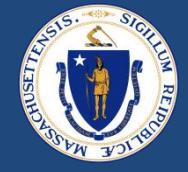

- As part of case review before approval, staff must check the landlords' mailing and/or check address
- Confirm that the address has a street number and appears to be a **real address**

#### **Owner Contact Card**

Confirm mailing address (Direct Deposit payments will use this address for 1099s)

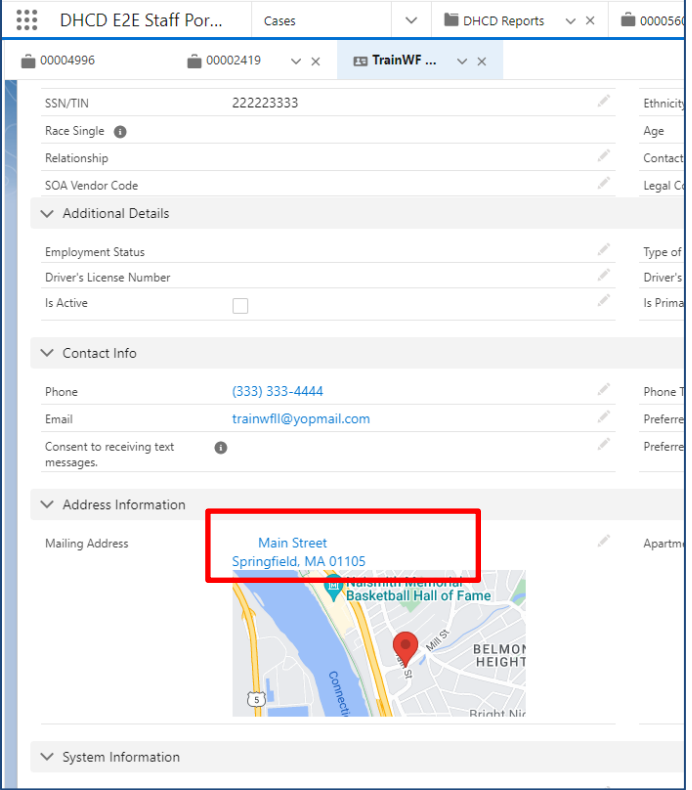

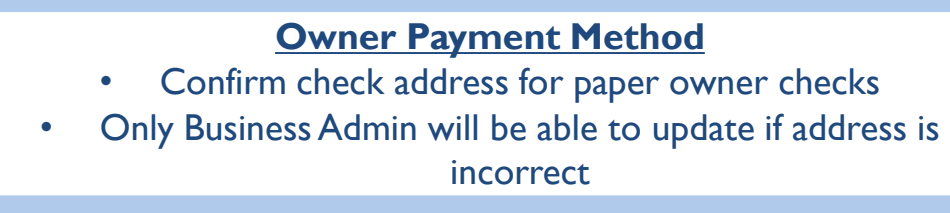

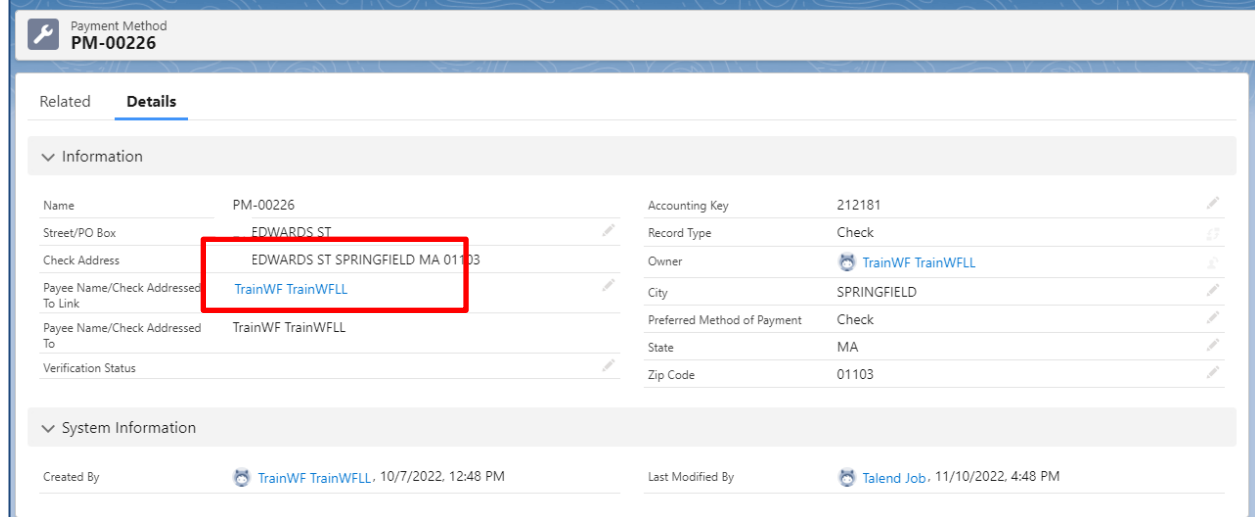

## CHECKING ADDRESSES

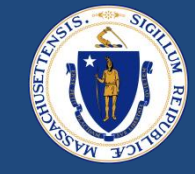

• Before sending a payment to a provider, *confirm* that you are sending to the correct mailing address

**Provider List**

Confirm address for paper checks

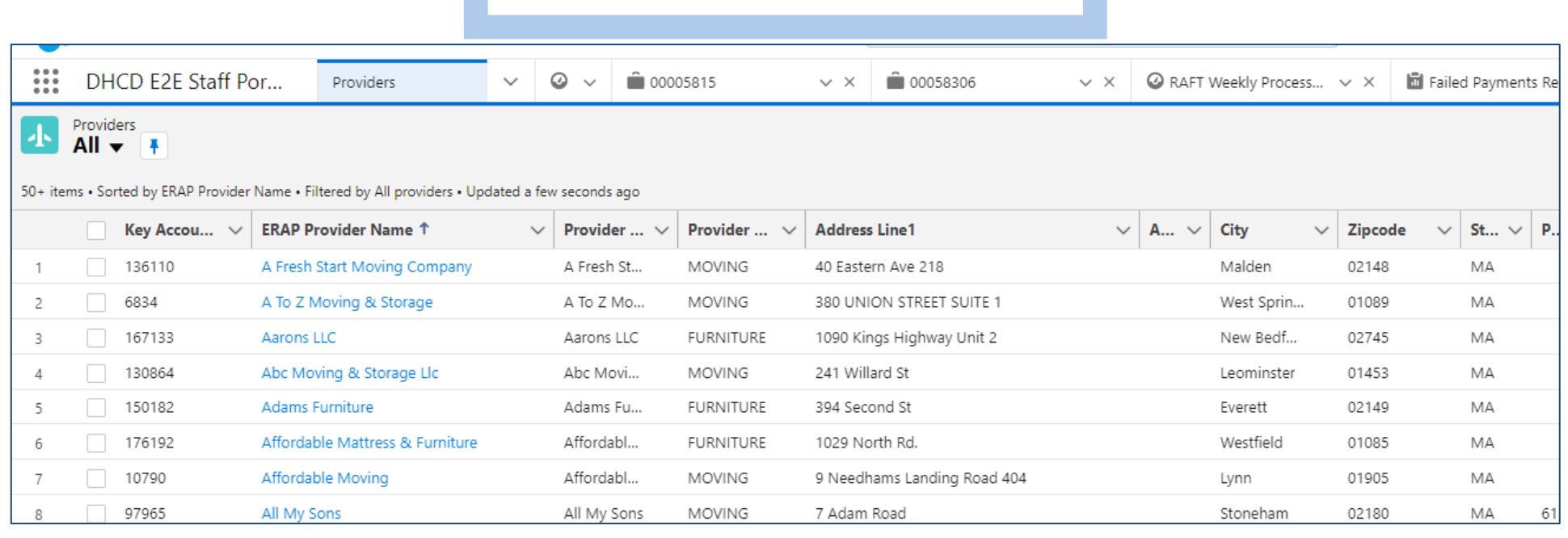

## PAYMENT METHODS

• In order to successfully send a LL payment to Happy, the Payment Method in the payment detail **must match**  the Payment Method in the LL case

**LL CASE PAYMENT DETAIL**

• If a LL wants to change the Payment Method for any reason, it must be updated in **both** locations

#### Tenant/Landlord Portal Status Denied Contact Name TrainNWHS TrainNWHSLL Payment Method PM-00258 Verified by Automated Service - Green Property Address Verification Status

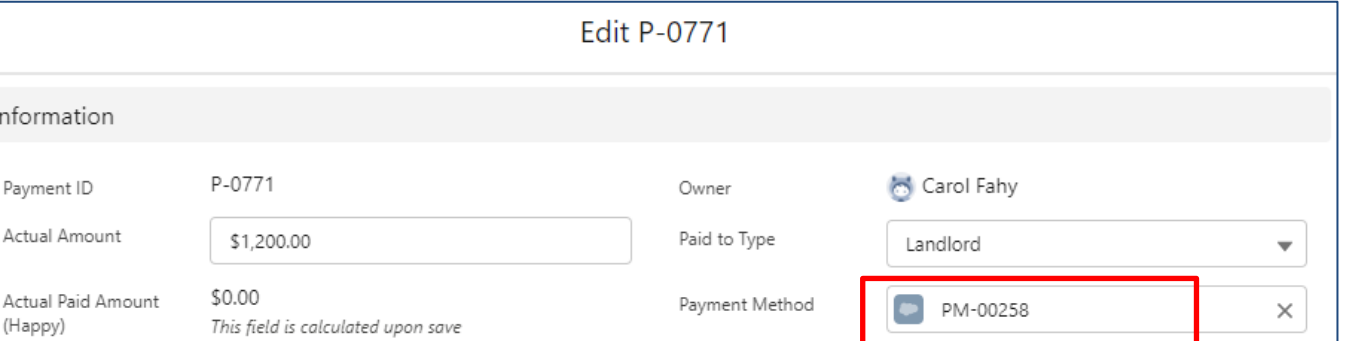

- Pending  $\blacksquare$ 1 found 172555 total **Initial Data** Household **Unit Data** Owner Eligibility **TTP** Program **FSSMTW** Portability Transactions Documents **TRANSACTION DETAILS** UNPOSTED TRANSACTION ITEMS A Accounting Adjustment Below is a list of Locked In Transaction Items that have not been posted to Accounting. Click the arrow to review the Transaction Details Action Type  $\frac{1}{5}$ 12/19/2022 Effective Date (2b) Agency Program Pay Date Date Action: **Boon** Contact Amount \$4,950.00 02/01/2023 02/01/2023 **ARR** 6  $\overline{2}$ HAP **HAP** \$0.00

#### **HAPPY** If a payment makes it to Happy without a payee name/address – this is the issue

## PAYMENT TYPES

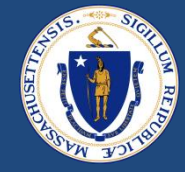

### **Expense Record** Choose appropriate moving expense category

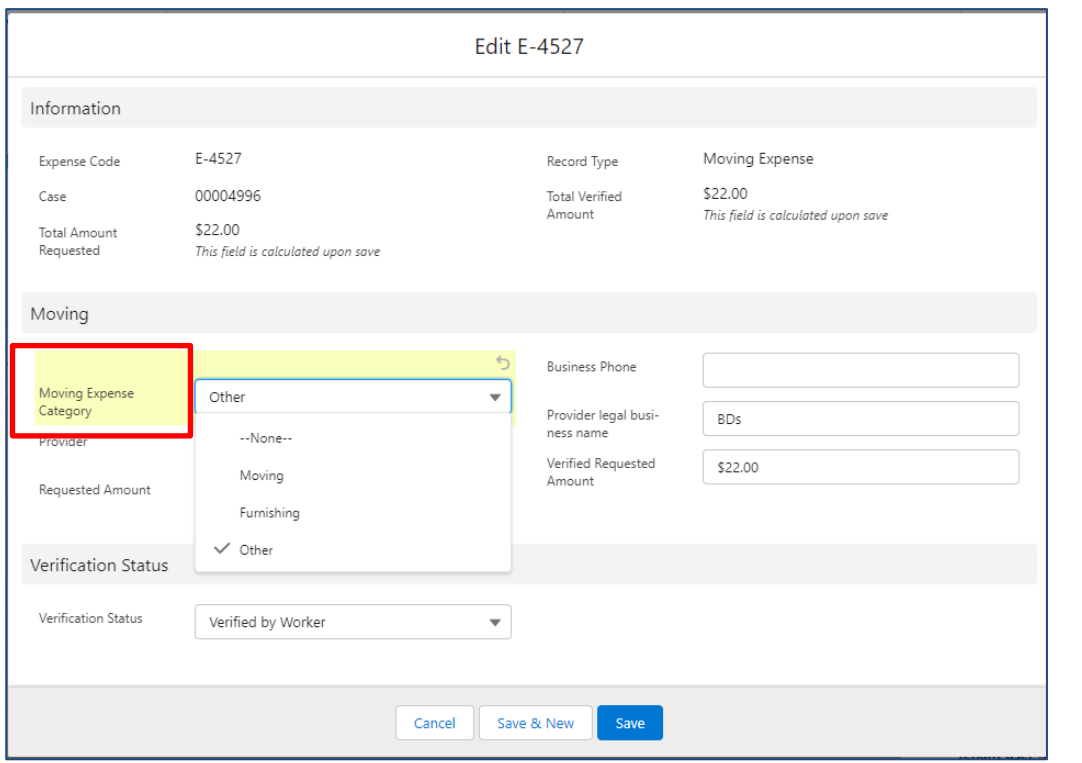

#### **Payment Record**

- Confirm that the payment reason is **correct**, this is the code that will be sent to Happy
- 'Other' should be used very rarely

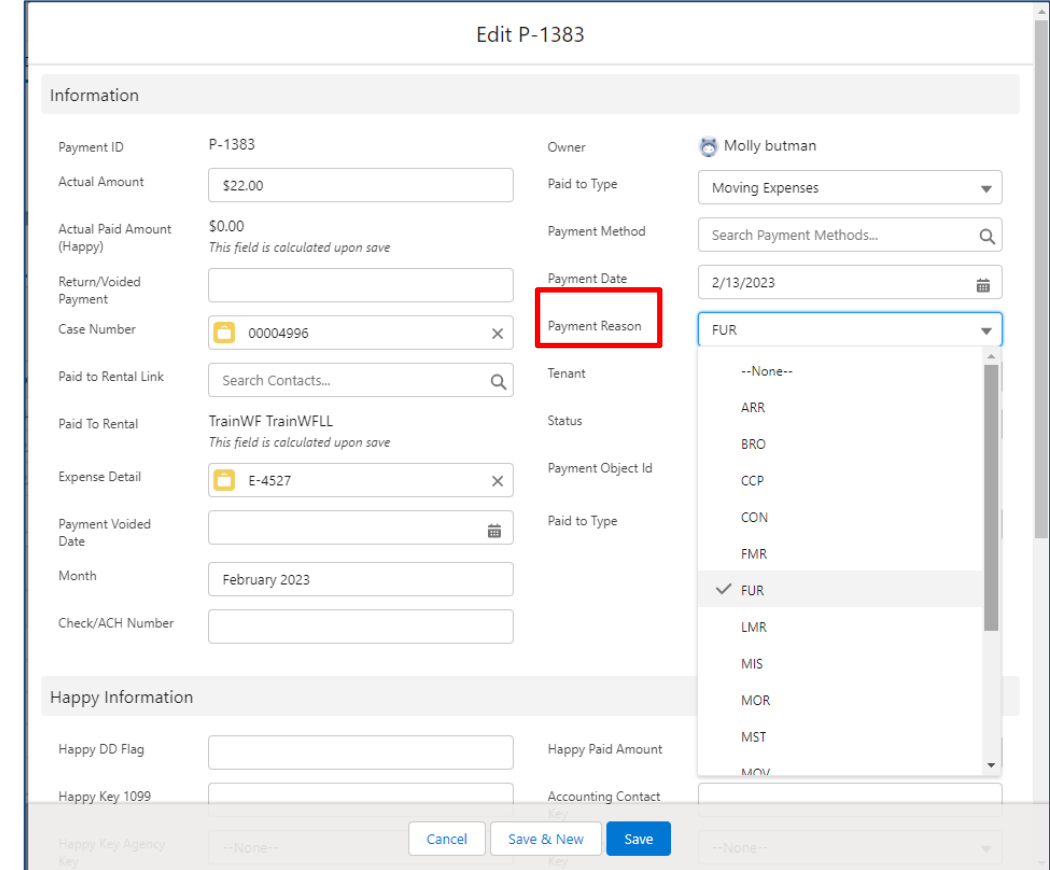

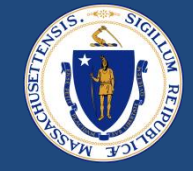

- Reject unwanted payments instead of leaving in '*not verified*'
	- If created by accident or no longer needed
- Do **not** manually mark any payments as '*Submitted for Payment*'
- Cases stuck in '*Ready for Payment*' may be missing information
	- Payment date
	- Payment method
- 'Talend' is the automated tool that sends data to Happy, updates case/payment statuses, and sends out some system notifications

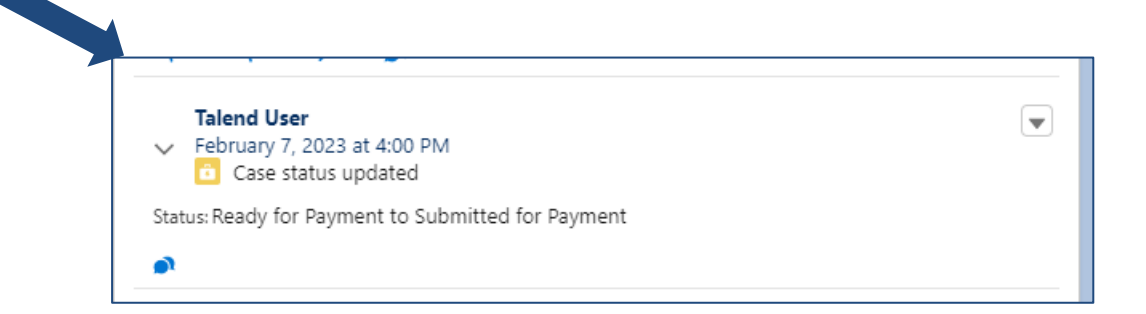

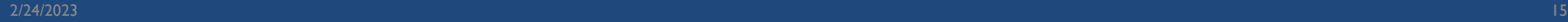

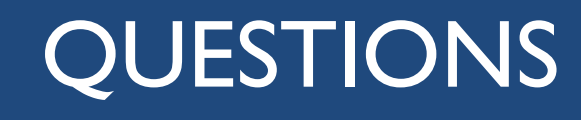

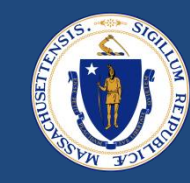

## VOID/RETURNED PAYMENTS

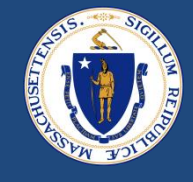

- Payments that need to be voided or returned will be communicated between *program staff and fiscal staff* outside of E2E (by email or via any internal system that the RAA uses)
- RAA should process voids and returned payments in the 1099 module, as they typically would in Happy
- Fiscal staff can edit the 'Payment Notes' field in Happy
	- Happy will automatically insert a void or returned note, this field can be edited (see green)
	- Add a note here indicating why payment was voided or returned and if the payment should be reissued
- Do **not** edit the payment memo under any circumstance when performing a void/return, as this will break the link between Happy and E2E
	- Payment memo will include application info from E2E, do not change or add to it (see red)

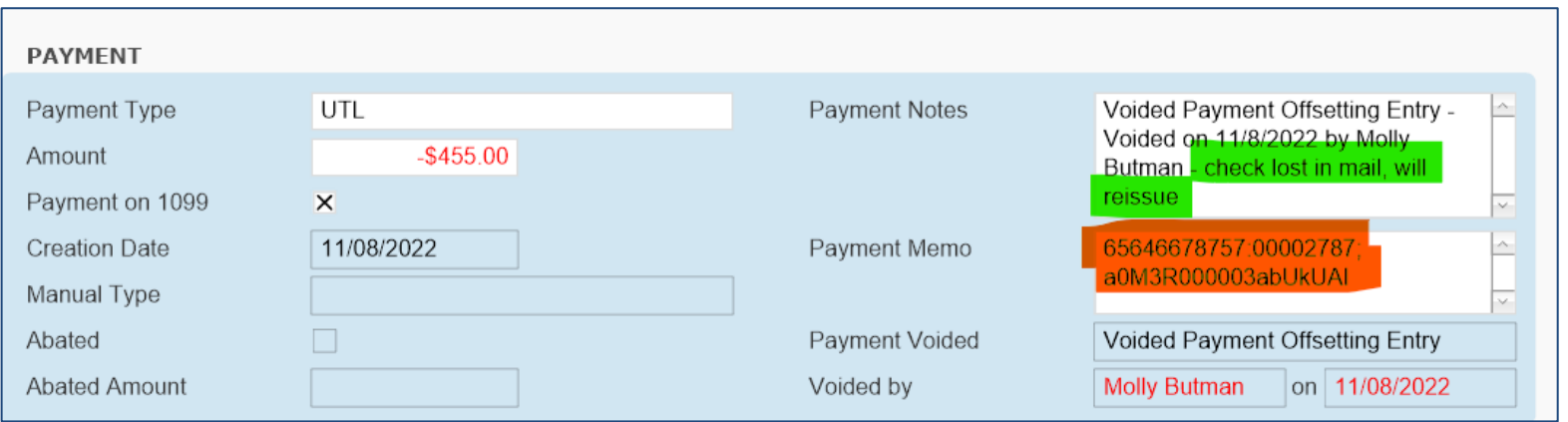

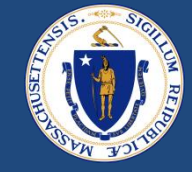

- Payments that were voided/returned in Happy will have their payment status updated automatically by 9:30AM the following day
	- Do **not** change the payment status manually in E2E for voided payments

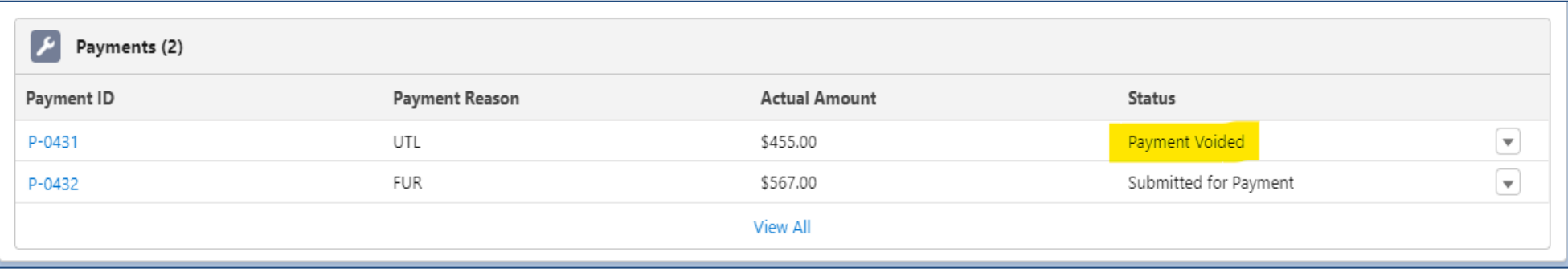

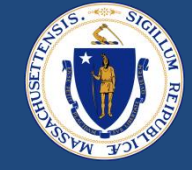

## By clicking on the Payment ID, staff can navigate into the payment detail to (a) see how much was returned (b) and view any notes left by Fiscal Staff

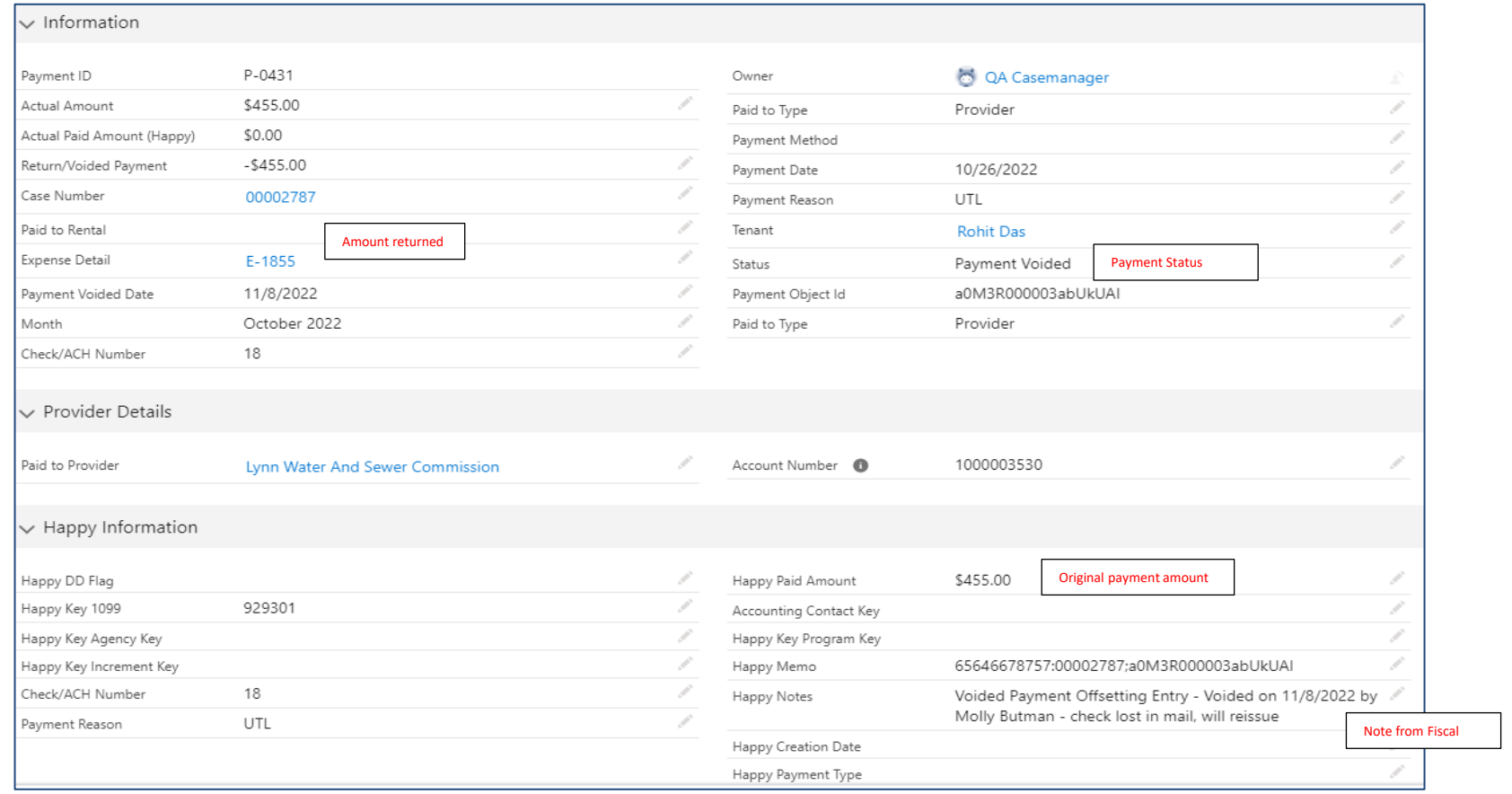

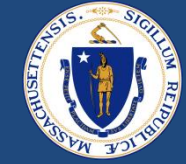

- 1. Move the case back to '*Reviewer Status'*
- 2. On the case details screen, check the '*Stop Payment Notifications*' box (optional)
- 3. Reject the old expense record
- 4. Add new expense record
	- If paid to incorrect provider, select the correct provider
	- If payment amount was incorrect, enter correct amount
	- If address of provider was wrong, open Zendesk Ticket for DHCD to edit or create new provider
- 5. Verify the expense
- 6. Press '*Generate Payments*'
- 7. Confirm that payments were generated correctly by clicking into each new payment
- 8. If correct, select '*Payment Status –Verified by Worker*'
- 9. Move the case to '*Ready for Payment*'

## REISSUE PAYMENTS: CHANGE TO LL PAYMENT METHOD

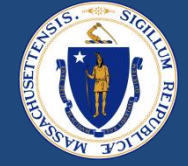

- Communicate with the LL that they need to create a new Payment Method in the LL portal
- Once new Payment Method is created, staff must associate the Payment Method with the LL case

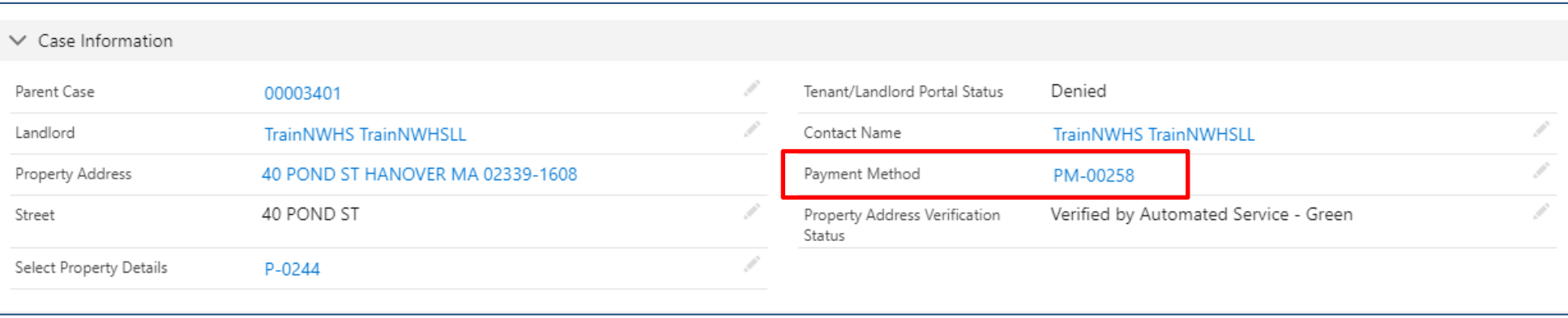

- Business Admins will be given access to edit existing payment methods. Best practice is to have the LL create a new one, but Business Admin may correct if needed
	- If correcting an existing Payment Method and there is an accounting key, updates *must* also be made in Happy

## Once Payment Method is updated in LL case:

- 1. Move the case back to '*Reviewer Status'*
- 2. Reject the incorrect expense record (with old Payment Method)
- 3. Create a new expense record for payments needing reissue
- 4. Press '*Generate Payments'*
- 5. Confirm that payments were generated correctly by clicking into each new payment
- 6. If correct, select '*Payment Status –Verified by Worker'*
- 7. Move the case to '*Ready for Payment'*

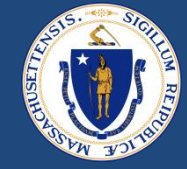

- If you find an error or need to make a change to a payment that has been sent to Happy and is *not* yet paid:
	- Void the transaction in Happy (Because it was not paid, this will not be communicated back to E2E)
- In E2E (to reissue)
	- Mark the payment as '*Rejected by Worker*'
	- Move case back to '*Reviewer*'
	- Generate payment with appropriate corrections (See previous slides on how to correct different situations, i.e. LL payment method, vendor, amount etc.)
	- Verify payment
	- Move case to '*Ready for Payment*'
- In E2E (no reissue)
	- Mark the payment as '*Rejected by Worker*'
	- If all payments were cancelled, close the case

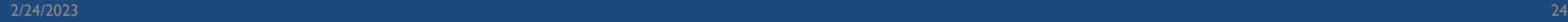

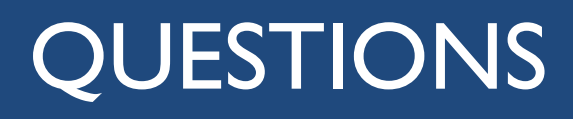

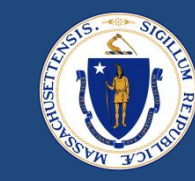

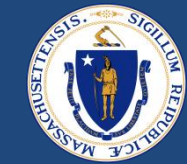

## RAA SUPPORT

## **RESOURCES**

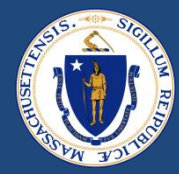

#### **[RAA Resource Portal](https://www.mass.gov/info-details/regional-administering-agencies-resource-portal)**

Central resource to provide RAA staff with key updates, training and learning opportunities, and helpful information to support programs

#### **[Frequently Asked Questions](https://www.mass.gov/doc/raft-admin-plan-effective-jan-1-2022/download) (FAQs)** that provide additional, concise program guidance.

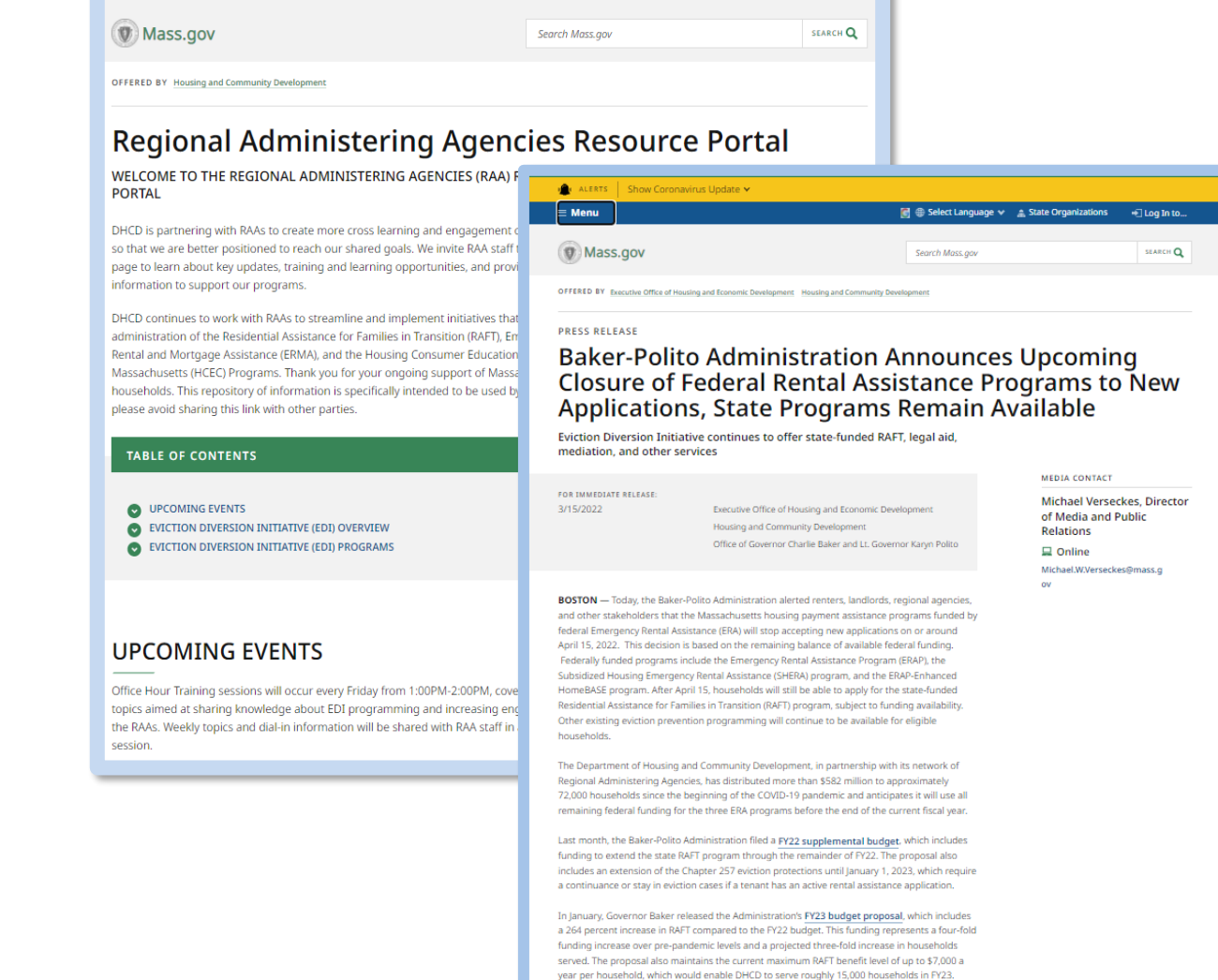

Prior to the pandemic, the RAFT program was a homelessness prevention program with an annual budget of approximately \$20 million, which served 5,000 to 6,000 households and provided up to \$4,000 a year to low-income households for rent, utilities, and other housing

■ ● Select Language  $\vee$  ▲ State Organizations → Log In to...

Menu

## QUESTIONS

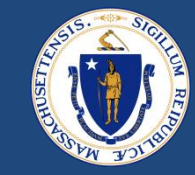

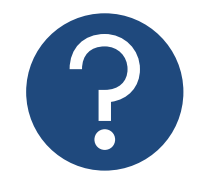

## **Further Questions**

**Direct questions to your supervisor and then contact the RAA support inbox [\(dhcdraaraft@mass.gov\)](mailto:dhcdraaraft@mass.gov) as a point of escalations for questions. A member of the RAA Support Team will respond.**

**Time-sensitive Questions:** Critical questions that require responses within 24hrs should be submitted with a subject line that includes "**URGENT**."

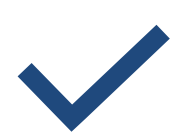

## **Best Practice**

Please **specify the program** that you are reaching out about to ensure that the DHCD RAA Support team is best positioned to provide policy guidance.

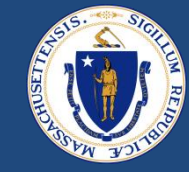

## THANK YOU!

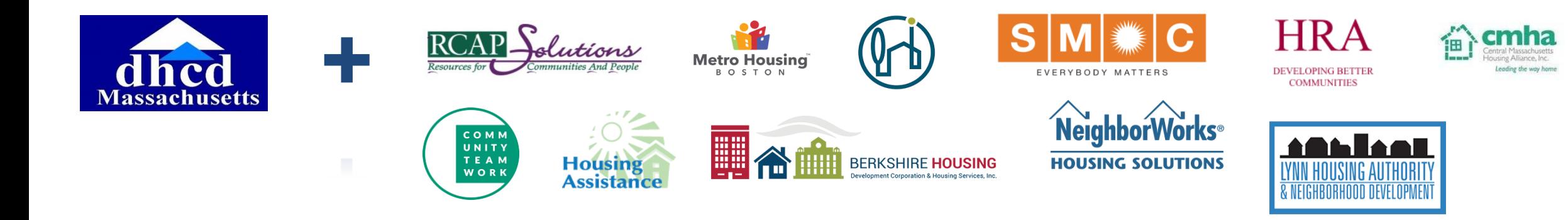